## **Table of Contents**

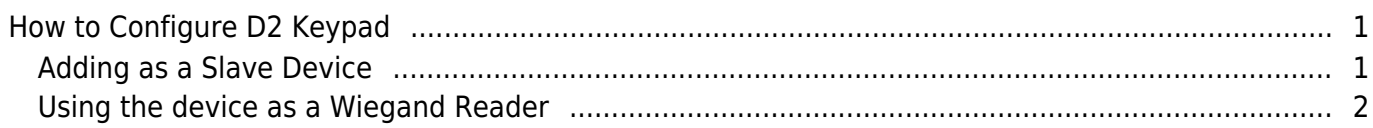

[System Configuration,](http://kb.supremainc.com/knowledge/doku.php?id=tag:system_configuration&do=showtag&tag=System_Configuration) [BioStar 2](http://kb.supremainc.com/knowledge/doku.php?id=tag:biostar_2&do=showtag&tag=BioStar_2), ["D2,](http://kb.supremainc.com/knowledge/doku.php?id=tag:d2&do=showtag&tag=%E2%80%9CD2) [Keypad"](http://kb.supremainc.com/knowledge/doku.php?id=tag:keypad&do=showtag&tag=Keypad%E2%80%9D)

# <span id="page-1-0"></span>**How to Configure D2 Keypad**

Xpass D2 Keypad is a new device introduced with BioStar 2.6.2.

It is a dummy reader for reading cards or PIN, which means it doesn't perform data matching on itself. The device can be used as a slave device, or a Wiegand reader to send Wiegand output.

The device sends out Wiegand signals with the default 26bit format and the Wiegand configuration will be done with a separate tool.

- Link to the information about the tool: [How to use Suprema Device Manager App](http://kb.supremainc.com/knowledge/doku.php?id=en:how_to_use_suprema_device_manager_app)

#### <span id="page-1-1"></span>**Adding as a Slave Device**

You will need a master device to add the slave D2 Keypad device. Refer to the article below to learn how to search for slave devices. [RS485 Mode \(Master, Default, Slave\)](http://kb.supremainc.com/knowledge/doku.php?id=en:2xfaq_rs485_mode_master_default_slave)

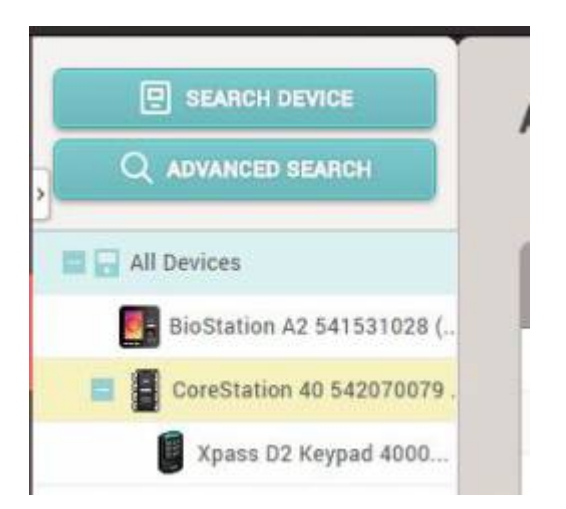

If you enable the option 'Input card ID from keypad', user can authenticate by entering the card number on the D2 Keypad.

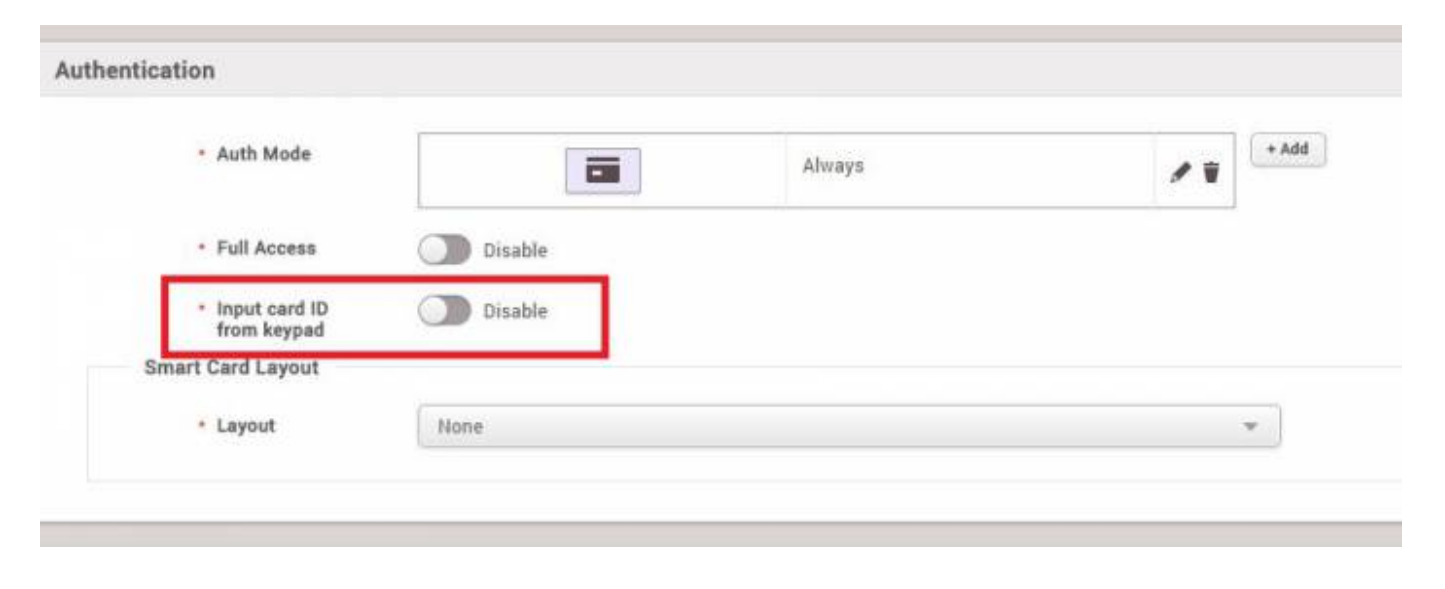

#### **Possible key input ranges**

The range of numbers that can be received by the keypad is 8 bytes (0 to 18,446,744,073,709,551,615)

### <span id="page-2-0"></span>**Using the device as a Wiegand Reader**

If you have already used the device as a slave device before, you must reset the device to use it as a Wiegand reader (sending Wiegand output).

1. Delete the device from BioStar 2 client as a slave device.

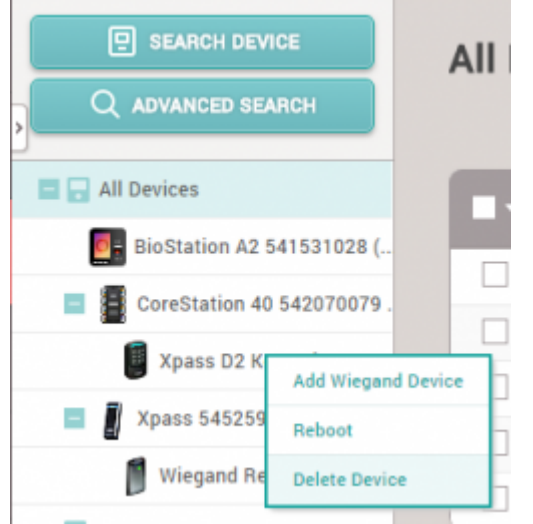

- 2. Detach the metal bracket from the device.
- 3. Press the reset button.

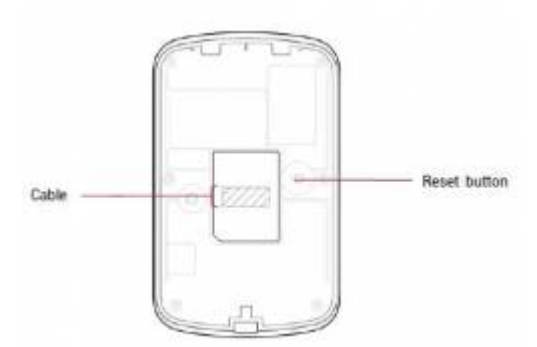

4. Use the device as a Wiegand reader by adding it as a **Wiegand Device** on a master device.

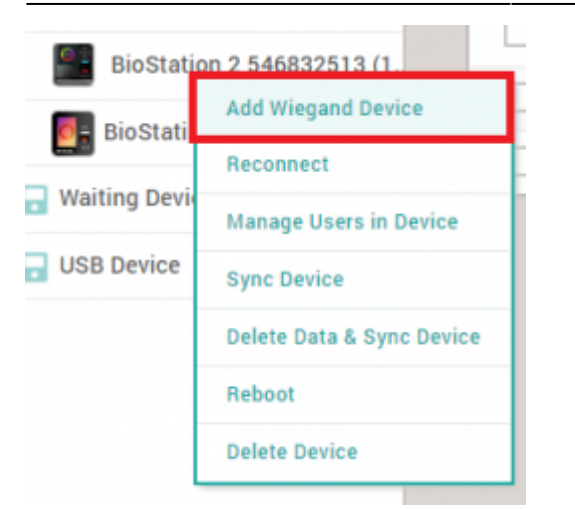

You cannot use the device as a slave device and use Wiegand output at the same time.

From: <http://kb.supremainc.com/knowledge/> -

Permanent link: **[http://kb.supremainc.com/knowledge/doku.php?id=en:how\\_to\\_configure\\_d2\\_keypad](http://kb.supremainc.com/knowledge/doku.php?id=en:how_to_configure_d2_keypad)**

Last update: **2021/12/29 14:45**